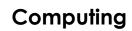

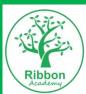

| Guidanc          | Autumn                                                                                                    |                                                                                                    | Sp                                                                                                    | ring                                                                                                    | Summer                                                                                                    |        |  |  |  |
|------------------|----------------------------------------------------------------------------------------------------|----------------------------------------------------------------------------------------------------|----------------------------------------------------------------------------------------------------|----------------------------------------------------------------------------------------------------|----------------------------------------------------------------------------------------------------|--------|--|--|--|
| Areas            | Term 1                                                                                                    | Term 2                                                                                                | Term 1                                                                                                    | Term 2                                                                                                    | Term 1                                                                                                    | Term 2 |  |  |  |
|                  | Understanding the World- Technology                                                                                                    |                                                                                                    |                                                                                                    |                                                                                                    |                                                                                                    |        |  |  |  |
| Topic/Focu       | S                                                                                                    | IT                                                                                                    |                                                                                                    | Computer Science                                                                                                    |                                                                                                    | Safety |  |  |  |
| Key<br>knowledge | Instruction – an order of how to Order - what happens first, nex Mouse- a device that controls Monitor- the computer screen Tablet- a handheld computer Keyboard- what we use to typ Bee bot- programmable roboo Occupation- a career or job | ation.  to do something  at and then the end.  the pointer on a computer  e letters/numbers/ symbols. | water to make things work                                                                                                    |                                                                                                    |                                                                                                    |        |  |  |  |
| Key skills       | Low technology- washing and drying or transporting water with wa                                                                                                    |                                                                                                    | Computer Science Follow 2 directional instructions vindependently) Sequence 3 images around a falast). (As a class, in pairs, independently) Applications Identify basic apps and program mouse skills) (As a class, independently basic appropriate substructions. | miliar event in order (first, then, ndently) and go on a Beebot (with prompts as from images (tux paint, Maisie dently) oftware gaging with a variety of software a picture. | Online Safety Know that information can be retrieved from digital devices and the internet Find, with he help of an adult, online information that interests them Identify dangers around computers (eg. Electricity, water, wires, running in ICT). Sit on a chair in the ICT suit correctly. Hold a tablet safely and respectfully. Talk about the dangers of strangers. Point to images of people they should tell if something scares them on technology (out of a choice of two) Name people they should tell if something scares them on technology (out of a choice of two)  Equipment Identify a mouse, monitor, tablet and keyboard from pictures. Use the vocab mouse, monitor, tablet and keyboard when talking about computers. |        |  |  |  |

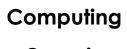

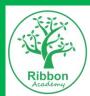

|        | Guidance         |                                                                                                    | utumn                                                                                                    | Spring                                                                                                    |                                                                                                    | Summer                                                                                                    |                                                                                                    |
|--------|------------------|----------------------------------------------------------------------------------------------------|----------------------------------------------------------------------------------------------------|----------------------------------------------------------------------------------------------------|----------------------------------------------------------------------------------------------------|----------------------------------------------------------------------------------------------------|----------------------------------------------------------------------------------------------------|
|        | Areas            | Term 1                                                                                                    | Term 2                                                                                                    | Term 1                                                                                                    | Term 2                                                                                                    | Term 1                                                                                                    | Term 2                                                                                                    |
|        | Topic/Focus      | The Use of IT                                                                                                    | Keyboard and Mouse Skills                                                                                                    | Progra                                                                                                    | ımming                                                                                                    | Digital Art                                                                                                    | Microsoft Word                                                                                                    |
| Year 1 | Key<br>knowledge | Technology- Identify and define different digital devices inside and outside of school – tablet, TV, washing machine, toaster. Understand- digital devices come in all shapes and sizes.  Keyboard Functions- letters, space bar and enter Mouse- left click | Technology- Identify and define different digital devices inside and outside of school.  Digital devices- any device which uses electronics to function- hairdryer, alarm clock Uses- the way in which we use a device for a particular purpose and need at that time. i.e. a hairdryer – hot for adults, cooler for children.  Understand- digital devices come in all shapes and sizes.  Keyboard and Mouse Functions - letters, space bar, enter and left click only                                                | Algorithm – A set of clear instructions in a certain order.  Programmable – Can receive instructions.  Beebot – Programmable robot  Directional language – left, right, go, forward, backward  Objective- the goal you want to achieve/ what you want to happen  Input – Adding information into a computer.  Outcome – The result  Command – An instruction.  Debug- correcting a mistake in an algorithm.                                            |                                                                                                    | Digital Art- art created using computing Tools- a selection of items which change the way the art is created. i.e. pen, paint, brush Pixels- a minute area of illumination on a display screen, one of many from which an image is composed                                                                                                    | Power button – Turns the power on and off.  Log on – Getting on to your account/work.  Shutting down – Getting off your account and turn off power.  Mouse – Know the three different clicks.  Program Icons – Need to know word, publisher, painting programs, camera, mouse skill games, keyboard games by icons. |
|        | Key skills       | Turn on a navigate a variety of devices Log on independently Use the mouse to left-click, select and drag Find letters on the keyboard and begin to type.                                                                                                    | Turn on a navigate a variety of devices Log on independently Use the mouse to left-click, select and drag to play games. Find letters on the keyboard and begin to type with fluency.                                                                                                    | (Beebots) Create an algorithm to get a Beebot from one place to another Change my algorithm to avoid obstacles Debug my algorithm  (The Foos) Solve problems using algorithms and debugging Recognise errors and debug these in their algorithm                                                                                                    |                                                                                                    | (KidsDoodle (iPad) and pixilart.com (comps)  Explore digital drawings Discuss what I like, dislike and interesting features  Explore digital drawings using KidsDoodle Use the tools on Pixilart.com to create a digital drawing                                                                                                    | Open a Microsoft Word Blank Document Type my name onto a Microsoft Word Document Save my work Add and resize a clipart image Insert and type into a text box?                                                                                                    |
|        | Topic/Focus      | Apple Clips                                                                                                    | Program                                                                                                    | nming Apple Keynote/ PowerPoint                                                                                                    |                                                                                                    | Data Handling                                                                                                    | Animation                                                                                                    |
| Year 2 | Key<br>knowledge | Internet – a system that lets you connect all over the world.  Device/app – a thing which is made or adapted for a specific purpose.  Save- a place which stores your work to return to it later.  Organise- create a Clip which is in a logical order.      | Algorithm – clear instructions in a certain order to complete a task or solve a problem.  Sequence – The order in which something is done.  Scratch Jr –visual algorithms (these include: character, verb, destination i.e. dog, walking, shrink, run, outer space)  Scratch Jr Language – predict, Invisible, shrink, blocks, sprite, wait, show, hide, repeat forever, repeat, move, character, record, sound, background and sequence.  Outcome – the result of the algorithm; the reason we created the algorithm. | Block coding – name of the parts in the algorithms used in Scratch Jr.  Outcome – the result of the algorithm; the reason we created the algorithm.  Sprite – Character on Scratch Jr that can be coded. Online version of a beebot  Command – An instruction given to a computer.  Debug – Finding a mistake in an algorithm or making it better/faster.  Sequence – The order in which something is done.  Turns- full turn, half turn, quarter turn | Slideshow – a presentation made up of slides viewed in a sequence.  Text box – a box that contains writing. Background – the colour or pattern on the slide or page.  Presentation – another word for a slideshow.  Design and create digital content to convey information. | Key – represent letters, numbers, functions and symbols.  Power button – Turns the power on and off.  Log on – Getting on to your account/work.  Shutting down – Getting off your account and turn off power.  Mouse – Know the three different clicks.  Programs – Need to know word, publisher, painting programs, camera, mouse skill games, keyboard games by icons. | Animation- the creation of multiple slides with a tiny amount of movement, which together looks like a video of movement Frames- each image taken Storyboard- the planning out of your animation Movement- the tiny amount of movement between each frame                                                           |

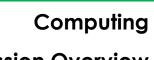

# Ribbon

|        | Guidance         | Autumn                                                                                                    |                                                                                                    | Spring                                                                                                    |                                                                                                    | Summer                                                                                                    |                                                                                                    |
|--------|------------------|----------------------------------------------------------------------------------------------------|----------------------------------------------------------------------------------------------------|----------------------------------------------------------------------------------------------------|----------------------------------------------------------------------------------------------------|----------------------------------------------------------------------------------------------------|----------------------------------------------------------------------------------------------------|
|        | Areas            | Term 1                                                                                                    | Term 2                                                                                                    | Term 1                                                                                                    | Term 2                                                                                                    | Term 1                                                                                                    | Term 2                                                                                                    |
|        | Key skills       | Add and record video to 'Clips' Add posters and simple effects Sequence my video Edit a previously recorded 'Clips'                                                                                                    | (Scratch) Create, follow and improve an algorithm Move a character Edit an algorithm for precision Avoid obstacles Debug my algorithm                                                                                                    | (Scratch) Continued from Spring2 Create, follow and improve an algorithm Move a character edit my algorithm for precision Avoid obstacles Debug my algorithm | Present my learning on KN and PP Add slides to my presentation Add appropriate animations Add content using pictures and text. Change the background on my presentation                                                                                                    | Answer questions about a pictogram Collect data for a pictogram Label a pictogram and add data to each column Edit a table to create a bar chart and a pie chart Ask and answer questions about graphs that I have created Match common symbols to basic definitions. (cross, save, windows symbol, word, print) Find a specific program independently | Study and comment upon animations  Experiment with the Junior Infant Animation Tool and share my successes and difficulties  Plan my own animation  Create my own animation  Evaluate my project |
|        | Topic/Focus      | Apple Pages/<br>Microsoft Word                                                                                                    | Programming                                                                                                    |                                                                                                    | Apple Keynote/ PowerPoint                                                                                                    | Stop-Motion Animation                                                                                                    |                                                                                                    |
| Year 3 | Key<br>knowledge | Spell check – A tool for checking spelling. Format – to change the way an item looks. Font – the style of writing, colour Copy – A tool which copies but does not delete an item. (Select, Right Click, Copy) Paste – A tool which places a copied or cut item. (Right Click, Paste) | Program – This is the purpose of the activity.  Block knowledge – Flag, stop, motion, events, control, looks, sound.  Sprite – The character.  Backdrop – The background of the stage.  Script – The sequence of the blocks.  Costumes – The look of the sprite at a given time.  Repeat Function- a way of block repeating instructions previously set  Turns- full turn, half turn, quarter turn, clockwise, anti-clockwise |                                                                                                    | Spell check – A tool for checking spelling.  Text box – a box that contains writing.  Format – to change the way an item looks.  Font – the style of writing.  Presentation – another word for a slideshow.  Copy – A tool which copies but does not delete an item. (Ctrl – Alt – C)  Paste – A tool which places a copied or cut item. (Ctrl – Alt – V) | Onion skin- in 2D computer graphics, is a technique used in creating animated cartoons and editing movies to see                                                                                                    |                                                                                                    |
|        | Key skills       | Add, edit and format text<br>Add and edit an image<br>Copy and paste text and<br>images<br>Save my work<br>Retrieve my work                                                                                                    | (Scratch) Decompose an algorithm Write a program including text, wait and movement Use the repeat function Write programs using different inputs                                                                                                    |                                                                                                    | Add in a new slide Add, edit and format text Copy and paste text and images. Add an image and edit it inside a document Change the background of the presentation Save my work Retrieve my work                                                                                                    | Create my own Leao animation                                                                                                    |                                                                                                    |

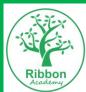

# Computing

|        | Guidance         | e Autumn                                                                                                    |                                                                                                    | Spring |                                                                                                    | Summer                                                                                                    |                                                                                                    |
|--------|------------------|----------------------------------------------------------------------------------------------------|----------------------------------------------------------------------------------------------------|--------|----------------------------------------------------------------------------------------------------|----------------------------------------------------------------------------------------------------|----------------------------------------------------------------------------------------------------|
|        | Areas            | Term 1                                                                                                    | Term 2                                                                                                    | Term 1 | Term 2                                                                                                    | Term 1                                                                                                    | Term 2                                                                                                    |
|        | Topic/Focus      | Apple Pages/ Microsoft<br>Word                                                                                                    | Programming                                                                                                    |        | Apple Keynote (with Internet Res) / PowerPoint                                                                                                    | Data Handling                                                                                                    | Garage Band                                                                                                    |
| Year 4 | Key<br>knowledge | Bold - Slightly thinker font in the same style.  Italics – Words typed are on a slight angle.  Alignment – where the text is placed. (Left, Right, Center, Justify)  Text box Function (I.e. Insert – Text Box – Draw Text Box/ Simple text box)                                                                                          | Decomposing – Know that algorithms can be broken down into smaller parts to solve a problem.  Loop – A piece of program that repeats for a given amount of time.  Conditional – are used to decide the flow of the algorithm. (E.g. when I click)  X and Y axis – position on the backdrop  Turns- as Year 3 plus 45, 90, 180, 360 degrees to be used                    |        | Bold - Slightly thinker font in the same style.  Italics – Words typed are on a slight angle.  Alignment – where the text is placed. (Left, Right, Center, Justify)  Transitions – The movement from one slide to another.  Animations – The movement of items on a slideshow (e.g. a floating title) | Cell – an individual box on excel.  Spreadsheet – the name of a page in excel.  Data - text or numbers entered into a cell.  Formula – a mathematical statement that the computer will work out using information in the cells.                                                                                                  | Digital music- music made online using different tones and pre recorded tracks Loops- a repetition of the digital music Tracks- a completed piece of digital music which is saved and utilised Compose- Put together the tones and music clips to create digital music |
|        | Key skills       | Type an extended piece of work including paragraph, alignment, title, text box and an image Format typed work to change the font colour, underline, bold and italics. Use the spell check tool for all words in a text. Save my work Retrieve my work                                                                                     | (Scratch) Take screenshots and add to Keynote Use sprites and background tools to create a scene? Use an 'if' statement in my algorithm Use a repeat loop Add additional characters and make them move Experiment with conditionals Use a repeat loop multiple-times Include a conditional                                                                               |        | Use reliable internet research Add in a new slide, start and end a slideshow. Add, edit and format text Copy and paste text and images Add an image and edit it inside a document Change the background of the presentation Add transitions and animations to 5 slides Save my work Refrieve my work  | Ask and answer questions about spreadsheets Use given data to create a spreadsheet Add formulas to add totals Gather and present data in a spreadsheet Use data to create a graph Copy and paste the graph onto another programme or spreadsheet                                                                                 | Understand and create digital music Use live loops in GarageBand Create tracks in GarageBand Write an advert for Ribbon Radio Create an advert for Ribbon Radio                                                                                                    |
|        | Topic/Focus      | Apple Pages vs. Microsoft<br>Word                                                                                                    | Programming                                                                                                    |        | Apple Keynote (App Design) / PowerPoint                                                                                                    | Video Editing                                                                                                    | Video Editing & combined apps                                                                                                    |
| Year 5 | Key<br>knowledge | Thesaurus – A tool which gives suggestions of other words that mean the same.  Cut - A tool which moves an item from one place to another. (Select, Right Click, Cut) (Ctrl – Alt – X)  Resize – changing the size of an item. (The role of holding shift for equal sizing)  Crop – making an image smaller by removing some parts of it. | Loop- A piece of program that repeats for a given amount of time.  Data variables- something that can be changed such as text or numbers.  Conditions- are used to decide the flow of the algorithm  Sensing- can sense movement  Python - One of many computer languages.  Decomposing - Know that algorithms can be broken down into smaller parts to solve a problem. |        | Timings – Set length of a slideshow or individual slide.  Navigate – A way to move around on the computer.  Hyperlink – a shortcut to another page/slide/website.                                                                                                    | Green screen- software that allows the placement of any image onto the green screen's interchangeable backgroun Autocue- a device which projects an enlarged image of a script for use by the presenter/reader  Content- the make-up of the animation  Edit- change something created to better suit the outcome and improve it. |                                                                                                    |

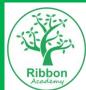

# Computing

|        | Guidance A       |                                                                                                    | Autumn Spi                                                                                                    |                                                                                                    | ring                                                                                                    | Summer                                                                                                    |                                |
|--------|------------------|----------------------------------------------------------------------------------------------------|----------------------------------------------------------------------------------------------------|----------------------------------------------------------------------------------------------------|----------------------------------------------------------------------------------------------------|----------------------------------------------------------------------------------------------------|--------------------------------|
|        | Areas            | Term 1                                                                                                    | Term 2                                                                                                    | Term 1                                                                                                    | Term 2                                                                                                    | Term 1                                                                                                    | Term 2                         |
|        | Key skills       | Ils Type an extended piece of work including paragraph, alignment, title, text box, an image and subheading Format typed work to change the font colour, underline, bold and italics.  Crop an image Add a border Use the spell check tool and begin to use the thesaurus Cut and paste with instruction.  (Scratch)  Take screenshots and add to Keynote Decompose a Scratch game into smaller parts Define, create and debug a series of algorithms Program inputs Program conditionals Identify the incorrect inputs in a 30 part algorithm using Scratch Experiment with sensing and variables Add multiple conditions and sensing for interaction Add data variables for scoring and a game timer |                                                                                                    | Adjust slide size to mimic a phone or tablet. Add text and images to a slide. Add icons and text to use as navigation. Create hyperlinks to have navigation. Duplicate slides to create multiple pages of the app. | Experiment with green screen by changing the background to my picture Work in a group to plan a video Create an autocue script on Apple Pages Work in a group to record content for my video (including green screen)                                                                                                    | Add a video to iMovie and add backgrounds, text, music and transitions  Present my work and provide feedback to others                                                                                                    |                                |
|        | Topic/Focus      | Apple Pages vs. Micro Word                                                                                                    | Programming                                                                                                    |                                                                                                    | Keynote vs. PowerPoint                                                                                                    | Website Design                                                                                                    | Website Design & combined apps |
| Year 6 | Key<br>knowledge | Bullet points – a tool which allows you to add in bullet points.  Subheading – a smaller title.  Table – a tool which allows you to add in a table with cells, rows and columns.  Smart art – editable pictures which allow you to present work.  Navigate – A way to move around on the computer.                                                                                                    | Application of previous knowledge through new program. Loop- A piece of program that repeats for a given amount of time. Data variables- something that can be changed such as text or numbers. Conditions- are used to decide the flow of the algorithm Sensing- can sense movement Python – One of many computer languages. Decomposing – Know that algorithms can be broken down into smaller parts to solve a problem. |                                                                                                    | Bullet points — a tool which allows you to add in bullet points.  Subheading — a smaller title.  Table — a tool which allows you to add in a table with cells, rows and columns.  Smart art — editable pictures which allow you to present work.  Hyperlink — a shortcut to another page/slide/website.  Navigate — A way to move around on the computer.               | Word wide web – a directory of websites that can be accessed using a browser.  Website- a set of related web pages located under a single domain name  Hyperlink – a shortcut to another page/slide/website.  Navigate – A way to move around on the computer.  Buttons- are used on forms, website homepages, dialog boxes, and toolbars. Buttons are used when you want a user to act (submit, cancel, delete)  It is important to differentiate between buttons and links.  Links- are used to direct users to other pages (about me, read more) |                                |
|        | Key skills       | Type an extended piece of work including paragraph, alignment, title, text box, an image, subheading, bullet points and a table.  Format typed work to change the font colour, underline, bold and italics.  Use the spell check tool and continue to use the thesaurus.  Cut and paste to change the order.                                                                                                    | Swift Playgrounds (iPad app) Define, create and debug a series of algorithms Decompose a game into smaller parts Program accurately inputs, conditions and sensing for interaction, data variables for scoring and a game timer                                                                                                    |                                                                                                    | Edit, crop and add images together Create a headline to accompany a created image Add a border, images, shapes and text to both a KN and PP Format my document appropriately Amend tables by inserting/deleting columns, rows and cells. Add transitions and animations Create hyperlinks to support navigation. Evaluate software by debating strengths and weaknesses |                                                                                                    |                                |

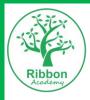

# Computing